# Produktinformation Version 1.1,16.04.2012

# **Telekom Speedbox LTE**

Schnell, schneller, Speedbox LTE - der rasend schnelle Mobilfunk-Router mit LTE Geschwindigkeiten von bis zu 100 Mbit/s

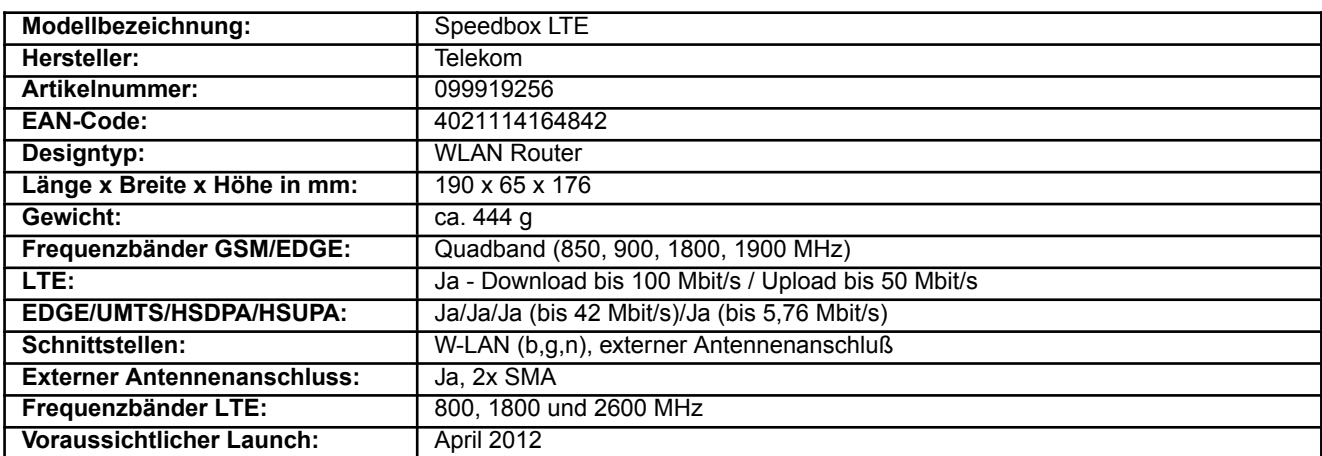

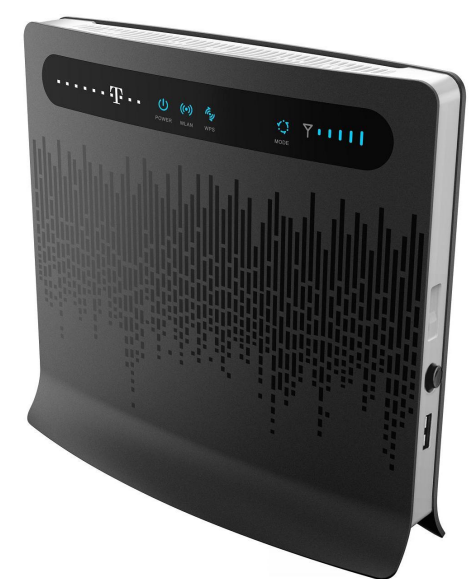

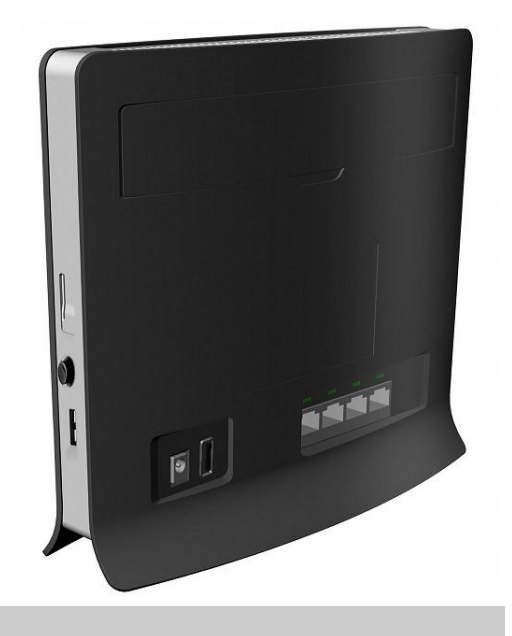

### **Highlights**

- High-Speed Downloads im LTE Netz der Telekom mit bis zu 100 MBit/s, das entspricht etwa der doppelten Download-Geschwindigkeit von VDSL50
- High-Speed Uploads im LTE Netz der Telekom mit bis zu 50 MBit/s, das ist etwa 5x so schnell wie die Upload-Geschwindigkeit von VDSL50
- Wichtiger Hinweis: Eine Verwendung bzw. Vermarktung in den Call & Surf via Funk Tarifen ist nicht möglich.
- Bequeme und übersichtliche Bedienung/Administration per Web-Interface mit dem Internet Browser (IE, Safari, Firefox, Opera, Chrome etc.) des PC oder Laptop

#### Weitere Funktionen

- **Automatische Trennung der Internet-Verbindung bei Inaktivität, Zeit in Minuten konfigurierbar**
- Dynamic Host Configuration Protocol (DHCP) -Server
- Virtual Private Network (VPN) -Passthrough, unbegrenzt

- Firewall:
- => Firewall Switch
- => LAN MAC Filter
- => IP Filter
- => URL Filter
- => DeMilitarized Zone (DMZ) -Service
- => SPI Filter
- => Port Forward
- => Service Access Control
- Router Sicherheit:
- => Firewall
- => Network Address Translation (NAT)
- => Adress Resolution Protocol (ARP) Support
- => Internet Control Message Protocol (ICMP) Support
- => Domain Name System (DNS) Relay Support
- W-LAN Sicherheit:
- => Open System authentication
- $\blacksquare$  => Shared Key authentication
- **E** => American Standard Code for Information Interchange (ASCII)- Keys
- => Wired Equivalent Privacy (WEP: 64 / 128 Bit) -Verschlüsselung
- => Wi-Fi Protected Access (WPA-PSK: 256 Bit / WPA2-PSK: 256 Bit) -Verschlüsselung
- $\blacksquare$  => Temporal Key Integrity Protocol (TKIP) ciphering algorithm
- => Advance Encryption Standard (AES) ciphering algorithm
- $\blacksquare$  => TKIP + AES ciphering algorithm synchronously
- => MAC Access Controll Lists (white or black/max. 16 items)
- => WPS Funktionalität (WPS-Knopf am Gerät)
- System Sicherheit:
- => Auf Werkseinstellungen zurücksetzen (Reset), Neustart (Reboot)
- => automatische Eigendiagnose (Watchdog)
- **Unterstützte Normen:**
- => WiFi zertifizierte WLAN-Module
- => CE Type Approval (Europe)
- $\blacksquare$  => FCC Part 15 Class B (USA)

## Lieferumfang

- Speedbox LTE
- Steckernetzteil inkl. Kabel
- RJ45 LAN-Kabel (1,5 Meter)
- Schnellstart-Anleitung D (Druck-Version)
- Bedienungsanleitung (Online-Version auf dem Gerät)

#### Netzfeature

- Unterstützte UMTS-Frequenzen: 900, 2100 MHz
- HSDPA: High Speed Downlink Packet Access ist eine UMTS-Weiterentwicklung, die maximale Übertragungsgeschwindigkeit beim Datenempfang (Download) beträgt 42 Mbit/s (HSDPA + DC)
- HSUPA: High Speed Uplink Packet Access, mit dieser Weiterentwicklung von UMTS und HSDPA können Daten mit bis zu 5,76 Mbit/s versendet (Upload) werden

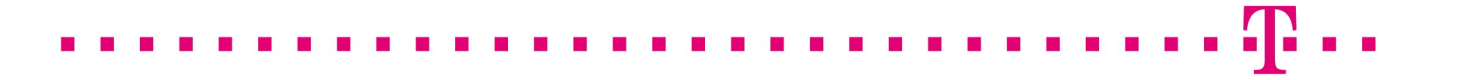

- LTE (Download/Upload): Download mit bis zu 100 Mbit/s, Upload mit bis zu 50 Mbit/s
- Auswahl bzw. Nutzung der jeweils schnellsten verfügbaren Verbindung (LTE, HSPA+ DC, HSPA+, HSPA, UMTS, EDGE, GPRS)
- Frequenzband:
- $\blacksquare$  => WLAN: Receiver Diversity (2400 2500 MHz)
- => LTE: (800, 1800, 2600 MHz)
- Übertragungsgeschwindigkeit:
- **=** => LAN: bis zu 10 / 100 MBit/s (IEEE 802.3/8023u)
- => WLAN Standard: 802.11 b/g/n
- $\blacksquare$  => LTE: Download bis zu 100 MBit/s
- $\blacksquare$  => LTE: Upload bis zu 50 MBit/s

#### **Hardware**

- **Power-Anschluss**
- 2 USB-Anschlüsse
- **Power-Knopf**
- Reset-Knopf
- **NLAN-Knopf**
- WPS-Knopf
- SIM-Karten-Slot

#### **Software**

- Support:
- => Betriebssystem: Windows (XP, Vista, 7 ) / Mac OS / Linux
- => Software: Internet Browser (IE 7/8, Safari, Firefox, Opera, Chrome etc.)
- => Hardware: min. 500 MHz 32-bit (x86) Prozessor (CPU)
- => Hardware: min. 128 MB Arbeitsspeicher (RAM)
- => Hardware: min. 50 MB Festplattenkapazität (HD)
- => Hardware: min. 800 x 600 Pixel (1024 x 768 Pixel empfohlen) Bildschirmauflösung

#### **Display**

- Web Interface (GUI):
- \* Status
- ==> Internet
- $==$  LAN
- ==> WLAN
- \* Setup-Assistent
- **E** \* Allgemeine Einstellungen
- ==> SIM-Einstellungen
- ==> Interneteinstellungen
- **E** ==> DHCP-Einstellungen
- ==> WLAN-Einstellungen
- ==> WLAN WPS
- ==> WLAN Multi-SSID

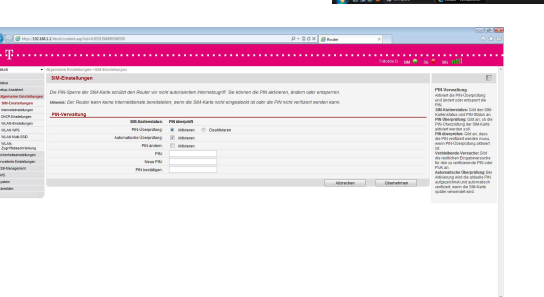

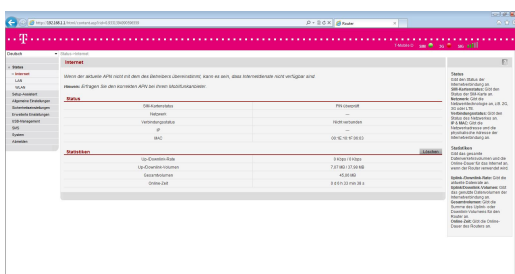

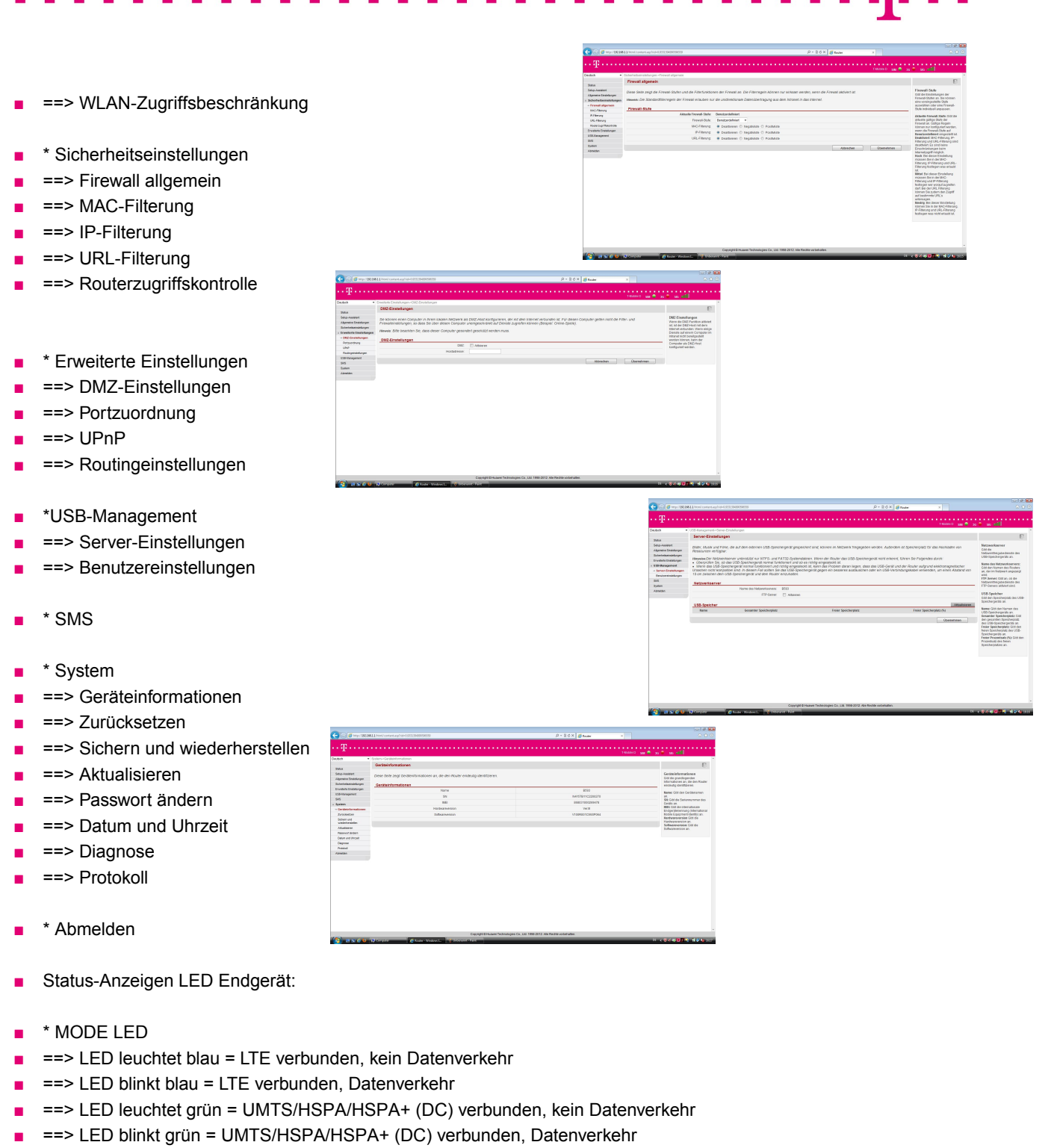

- ==> LED leuchtet orange = GPRS/EDGE verbunden, kein Datenverkehr
- ==> LED blinkt orange = GPRS/EDGE verbunden, Datenverkehr
- $\blacksquare$  ==> LED blinkt weiß = Netzwerk aktiv, Datenverkehr
- Warn- bzw. Statusmeldungen:
- ==> MODE LED leuchtet rot = keine Netzwerk-Verbindung (möglich)
- ==> MODE LED leuchtet lila = SIM fehlt oder PIN-Prüfung fehlgeschlagen

- ==> Alle Anzeigeleuchten mit Ausnahme der Power-Anzeige blinken: Aktualisierung der Firmware! Schalten Sie die Speedbox keinesfalls aus!
- \* Power LED
- ==> LED leuchtet nicht = AUS
- ==> LED leuchtet = EIN
- \* Signalstärke LED:
- ==> Keine LED leuchtet = kein Signal
- ==> 1 LED leuchtet = Signalqualität schwach
- ==> 2 LED leuchten = Signalqualität befriedigend
- ==> 3 LED leuchten = Signalqualität mittel
- ==> 4 LED leuchten = Signalqualität gut
- ==> 5 LED leuchten = Signalqualität stark
- \* Verbindungs-Status LAN (4 x Ethernet/RJ45) LED:
- $\blacksquare$  ==> LED leuchtet nicht => keine LAN Verbindung
- ==> LED leuchtet => Ein Ethernet-Gerät wurde angeschlossen
- $\blacksquare$  ==> LED blinkt => LAN Verbindung (Datenübertragung)
- \* Verbindungs-Status WLAN LED:
- ==> LED leuchtet nicht = WLAN ausgeschaltet
- ==> LED blinkt = Datenübertragung im WLAN
- ==> LED leuchtet = WLAN aktiv
- \* WPS LED:
- ==> LED blinkt regelmäßig = Authentifizierung wird gestartet (blinkt bis zu zwei Minuten lang)
- ==> LED blinkt unregelmäßig = Fehler/Alarm bitte im Web Interface (GUI) anmelden
- ==> LED leuchtet = WPS aktiviert
- ==> LED aus = WPS deaktiviert

# **Schnittstellen**

- **W-LAN: 802.11 b/g/n**
- RJ45 Anschluss 4 Fach (LAN 10/100 Base TX Port)
- **B** SMA female Anschluss 2 Fach (für externe Antenne)

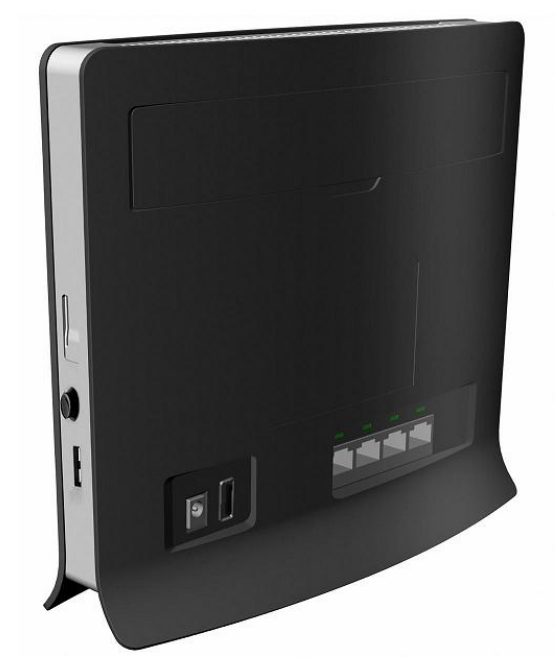

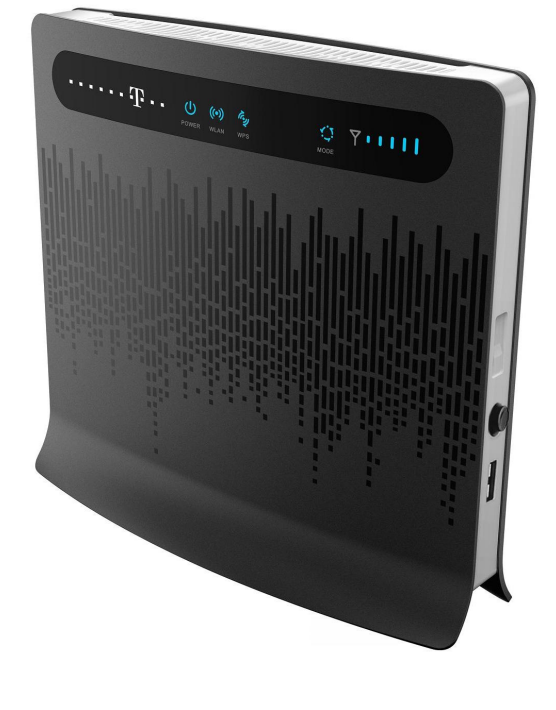